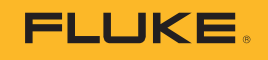

# **TruTestTM**

## Data Management Software

Leitfaden für den Start

PN 5269432 June 2021 Rev. 1, 3/23 (German) © 2021-2023 Fluke Corporation. All rights reserved. Specifications are subject to change without notice. All product names are trademarks of their respective companies.

## **Einführung inTruTestTM**

Die TruTest Datenverwaltungssoftware (Software) ist eine neue Generation von Software zur Verwaltung von Daten für elektrische Systeme. Die Software unterstützt Daten der Fluke DMS-Software oder der Beha-Amprobe ES Control-Software und diese Datenbanken können automatisch konvertiert werden. Die Software unterstützt folgende Mess-/ Prüfgeräte:

- **●** Fluke 6500
- **●** Fluke 6500-2
- **●** Beha-Amprobe GT-600
- **●** Beha-Amprobe GT-650
- **●** Beha-Amprobe GT-800
- **●** Beha-Amprobe GT-900
- **●** Fluke 1653 **●** Fluke 1654
- **●** Fluke 1662
- **●** Fluke 1663/1663+
- **●** Fluke 1664 FC/1664 FC+
- **●** Telaris ProInstall-100
- **●** Telaris ProInstall-200

Sie Software verwendet eine hierarchische Baumstruktur, um Kunden, Standorte, Abteilungen und Prüflinge darzustellen. Jedes Element wird als einzelner Baumknoten dargestellt. Die Eigenschaften jedes Knotens werden nach der Auswahl präsentiert. Sie können die Baumstruktur mit folgenden Funktionen pflegen: Knoten hinzufügen, Knoten löschen, Knoten duplizieren, Teilbaum duplizieren und Knoten bearbeiten.

Die Software stellt sicher, dass Messdaten:

- **●** von Messgeräten gesammelt oder deren Dateien heruntergeladen werden.
- **●** manuell hinzugefügt werden können
- **●** automatisch der hierarchischen Baumstruktur zugewiesen werden
- **●** in Form von druckbaren Zertifikaten (gestaltet in Anlehnung an nationale Vorgaben) und Berichten dargestellt werden

#### *Hinweis*

*Einige Teile des Programms können in neueren Softwareversionen ohne vorherige Ankündigung geändert werden und daher von den Informationen in dieser Bedienungsanleitung abweichen.*

**●** SMFT-1000

### **Sicherheitsinformationen**

Diese Software enthält keine sicherheitsrelevanten Inhalte.

#### **So kontaktieren Sie Fluke**

Die Fluke Corporation ist weltweit tätig. Lokale Kontaktinformationen finden Sie auf unserer Webseite: www.fluke.com.

Besuchen Sie unsere Webseite, um die aktuellste Bedienungsanleitung oder die neueste Ergänzung zur Bedienungsanleitung zu sehen, auszudrucken oder herunterzuladen. Um Ihr Produkt zu registrieren, besuchen Sie http://fluke.com/register.

Fluke Corporation P.O. Box 9090 Everett, WA 98206-9090 +1-425-446-5500 info@fluke.com

#### **Softwareinstallation**

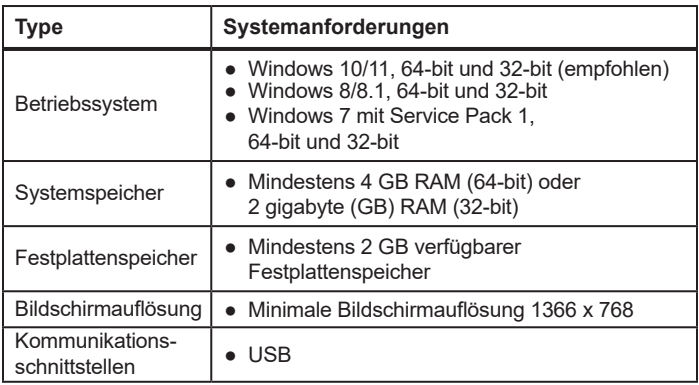

Die Software ist auf .NET Framework aufgebaut. Sie können .NET Framework 4.6.1 oder neuere Version verwenden:

https://dotnet.microsoft.com/download/dotnet-framework/net461.

3 Informationen zum Konvertieren vorhandener Datenbanken aus ES Control und DMS finden Sie in der *Bedienungsanleitung*.

### **Ablauf der Softwareinstallation**

1. Wählen Sie eine Installationsdatei zum Herunterladen: https://www.fluke.com/en-us/support/software-downloads/trutestsoftware-downloads https://www.beha-amprobe.com/en/support-service/software

#### *Hinweis*

*Schließen Sie vor dem Start der Installation alle laufenden Programme.*

- 2. Verwenden Sie den Datei-Explorer, um nach der Installationsdatei zu suchen. Doppelklicken Sie auf die **.exe** Datei.
- 3. Befolgen Sie die auf dem Bildschirm angezeigten Installationsanweisungen.
- 4. Starten Sie die Software. Der Lizenzassistent wird gestartet.
- 5. Klicken Sie auf **Lizenz aktivieren**.
- 6. Wählen Sie aus, wie die Lizenz aktiviert werden soll.
	- **● Online aktivieren**, wenn Sie mit dem Internet verbunden sind
	- **● Offline aktivieren**, wenn Sie nicht mit dem Internet verbunden sind
- 7. Aktivierungscode eingeben.
- 8. Klicken Sie auf **Aktivierungscode aktivieren**.

Weitere Informationen finden Sie im Kapitel *Lizenz aktivieren* in der *Bedienungsanleitung*.